# **VARLIK YÖNETİMİ**

Varlık Yönetimi kuruma ait taşınır ve/veya taşınmaz tüm varlıkların tanımlandığı, bu varlıklara ait hareketlerin kaydedildiği, amortisman değerleme işlemlerinin yapıldığı bölümdür.

Tüm "Gayrimenkuller", "Nakil Vasıtaları", "Ekipmanlar" ve bunların dışında kalan sabit kıymetler ise "Diğer Varlıklar" başlığı altından takip edilir.

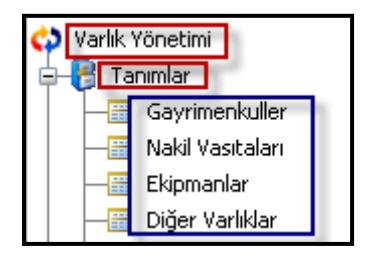

**Gayrimenkuller:** Bina, arsa vb. taşınmaz varlıkların altında toplandığı kategoridir. **Nakil Vasıtaları:** Kurumda kullanılan araba, kamyonet vb. Araçların altında toplandığı kategoridir. **Ekipmanlar:** Kurumda kullanılan makine, bilgisayar vb. Araçların altında toplandığı kategoridir. **Diğer Varlıklar:** Kurumda kullanılan masa, dolap vb. Eşyanın altında toplandığı kategoridir.

**Not:** Diğer varlıklar türü Tiger Enterprise'daki sabit kıymetler başlığı ile birebir örtüşmektedir.

Bu 3 varlık türünün (Gayrimenkul, Nakil Vasıtaları ve Ekipmanlar) en önemli özelliklerinden biri tek tek takip edilebilmesidir. Yani bu türlere ait varlıkların her biri için tek bir varlık kartı olacaktır, sabit kıymet kaydı sekmesindeki miktar daima 1 gelecek ve değiştirilemeyecektir. Tek tek takibi yapılmayan (masa, sandalye vb) varlıklar ise "Diğer Varlıklar" başlığı altında takip edilecektir. miktar default olarak 1 gelecek ve değiştirilebilecektir. Örneğin 20 adet masa aynı kart üzerinden takip edilebilecektir.

# **Varlık Yönetimi Parametreleri;**

# **Öndeğerler**

# **Varlık Kartı**

**Amortisman Türü :** Varlık amortisman tablo ve hesaplarında kullanılacak sabit kıymet amortisman türü öndeğerini belirtir. Bu parametre;

- Normal
- Azalan Bakiyeler
- olmak üzere iki seçeneklidir.

**Yeniden Değerleme:** Varlık yeniden değerleme öndeğeridir. Evet ve hayır olmak üzere iki seçeneklidir.

**Değerleme Amortismanı:** Varlıklar için değerleme amortismanı öndeğeridir. Evet ve hayır olmak üzere iki seçeneklidir.

**Kıst Amortismanı:** Varlıklar için kıst amortismanı öndeğeridir. Evet ve hayır olmak üzere iki seceneklidir.

**Yatırım İndirimi Kapsamında:** Varlığın yatırım indirimi kapsamında olup olmadığını gösterir.

**Yatırım İndirim (%):** Varlık yatırım indirim oranı öndeğeridir.

**Hurda Değeri:** Varlıklar için hurda değeri öndeğeridir.

**KDV Oranı:** Varlık KDV oranı öndeğeridir. Burada verilen oran fişlere öndeğer olarak gelir.

#### **Varlık Hareketleri**

muhasebe oluşacak fiş türü öndeğeridir.

bazında muhasebe oluşacak fiş türü öndeğeridir.

**Muhasebe Fiş Türü (Üçüncü Hesap Planı) :** Varlık işlemleri için üçüncü hesap planı bazında muhasebe oluşacak fiş türü öndeğeridir.

**Varlık Sayım İşlemi Durumu:** Varlık sayım işlemi sonucunda oluşacak fişin durum öndeğeridir. Taslak ve Onaylı olmak üzere iki seçeneklidir. Taslak seçilmesi durumunda, sayım işlemi sonucunda Taslak durumunda fiş oluşur. Onay işlemi ilgili fiş listesinde Durumunu Değiştir seçeneği ile yapılır.

**Varlık Transfer Fişi Durumu:** Varlık transfer fişi kayıt öndeğeridir. Planlanan ve Gerçekleşen seçeneklerini içerir. Planlanan seçilmesi durumunda, transfer fişi Planlanan durum bilgisi ile kaydedilir.

#### **Parametreler**

**Amortisman Hesaplama Seçenekleri:** Amortisman hesaplama işleminin yıl için yapılıp yapılmayacağının belirlendiği parametredir. Evet ve Hayır olmak üzere iki seçeneklidir.

Evet seçiminin yapılması durumunda Amortisman Tablosu sağ fare düğmesinde Hesapla seçeneği yer alır ve hesaplama işlemi yapılır.

Hayır seçilirse Hesapla seçeneği amortisman tablosu üzerinde yer almaz.

**Azalan Bakiyeler Hızlandırma Katsayısı:** Programın dikkate alacağı "Azalan Bakiyeler Hızlandırma Katsayısı" parametresidir.

**Azalan Amortisman Yönteminde Oran Kontrolü Yapılsın:** 5228 sayılı kanun gereği Azalan Bakiyeler yöntemine göre amortisman oranının %50'yi geçmemesi gerekmektedir. Azalan amortisman yönteminde oran kontrolü yapılsın parametre satırında Evet seçildiğinde amortisman oranı azalan yönteme göre %50 den fazla tanımlanamayacaktır. Amortisman oranı %50 den fazla tanımlandığında oran %50 olarak kaydedilip son yıla kadar amortisman hesaplaması %50 üzerinden hesaplanıp son yıl kalan tutarın tümü amorte edilecektir.

### **Gayrimenkuller;**

Bina, depo, vb gayrimenkule ait bilgilerin kaydedildiği seçenektir. Varlık Yönetimi program bölümünde Tanımlar seçeneği altında yer alır.

#### **Genel Bilgiler;**

**Malzeme kodu alanı:** Gayrimenkul kaydının ilişkili olduğu malzemenin kodudur. Varlık türündeki malzeme tanımları listelenir ve ilgili tanım seçilir.

**Organizasyonel birim alanı:** Bütün varlıkların ait olduğu bir organizasyonel birim olmak zorundadır. Çünkü bu varlıklarla ilgili tüm muhasebeleştirme işlemlerine ait sonuçlar ilgili organizasyonel birime gidecektir.

**Güncel Piyasa Değeri:** Gayrimenkulün piyasa değeridir. Değer, yerel para birimi ve raporlama para birimi üzerinden ayrı ayrı kaydedilir.

**Sabit Kıymet:** Gayrimenkule amortisman hesaplamasının yapılıp yapılmayacağını belirlemek için kullanılır. İşaretlenmesi durumunda amortisman hesaplaması yapılabilir.

**Not:** Sistemde tanımlı tüm varlıklar sabit kıymet niteliği taşımak zorunda değildir. Örneğin bakım onarımda kullandığımız bir çok gereksiz ekipman olabilir ve bunları takip etmek zorunda olabiliriz. Ancak bunlar sabit kıymet niteliği taşımıyorlardır. Dolayısıyla varlık kartı içerisinde **sabit kıymet check**'ini işaretlemezsek sistemde amortismanları hesaplanmaz, dolayısıyla muhasebeleştirilmezler ve hesaplamaya dahil edilmezler.

**Edinim Şekli:** Leasing dışında diğer seçenekler bilgi amaçlıdır. Leasing seçilirse ilgili varlık Leasing işlemlerinde kullanılabilir.

**Muhasebe Fiş Türü (Ana Hesap Planı) :** Varlık işlemleri için ana hesap planı bazında

**Muhasebe Fiş Türü (İkinci Hesap Planı) :** Varlık işlemleri için ikinci hesap planı

### **Mevcut Tahsis Yeri:** Gayrimenkulun hangi organizasyonel birime tahsis edildiğini gösterir.

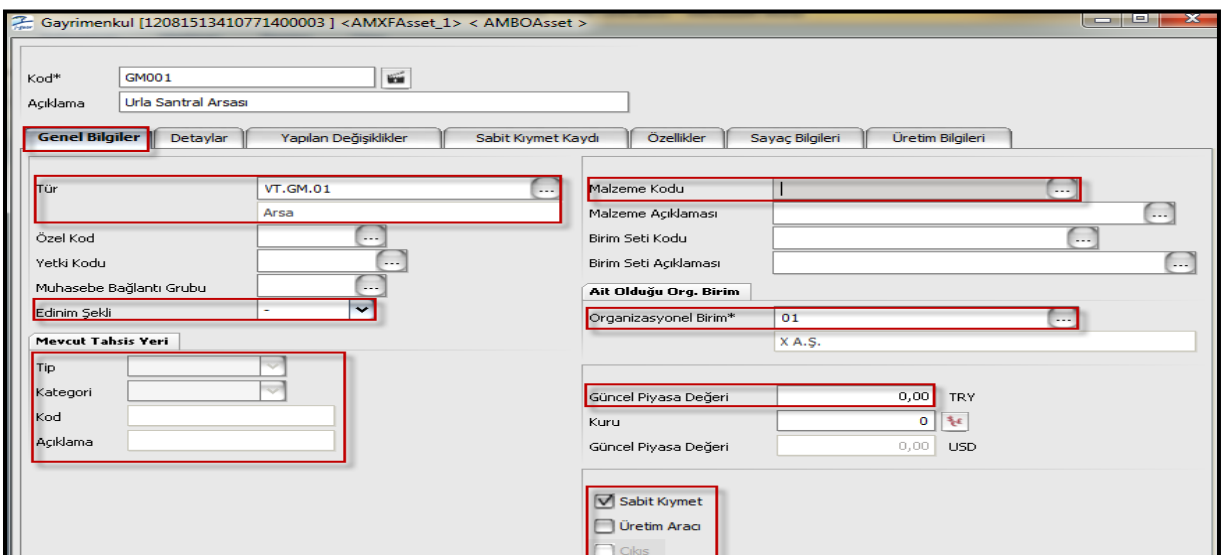

# **Detay Bilgileri;**

Gayrimenkule ait "Adres", "İmar Durumu" ve "Tapu Bilgileri" vs. gibi bir takım bilgiler tanım penceresinde yer alan "Detaylar" bölümünden kaydedilir.

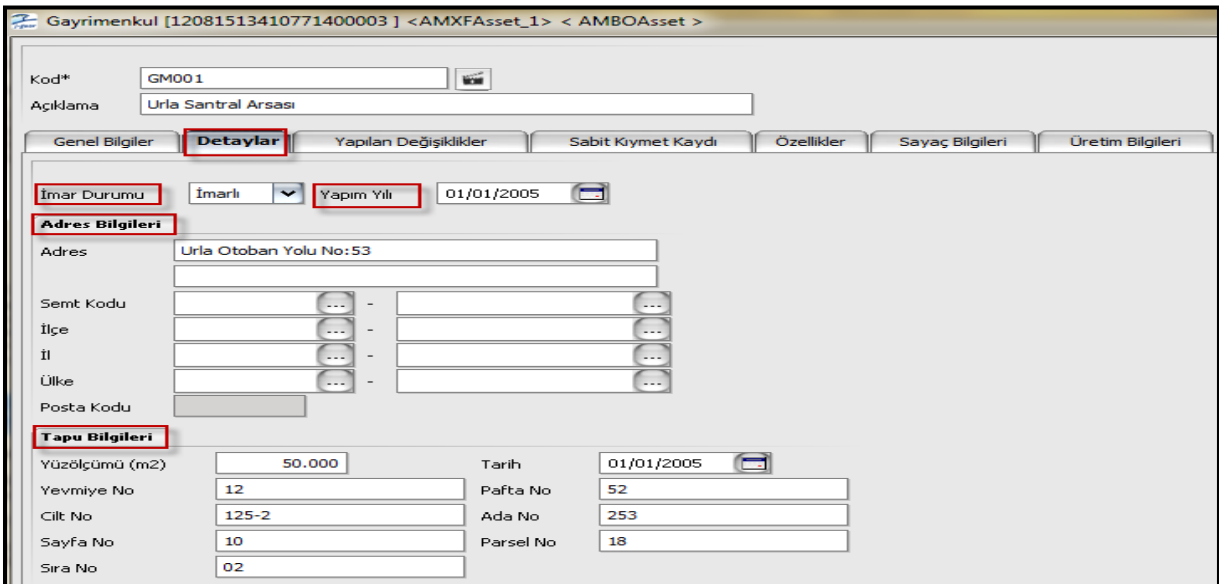

# **Yapılan Değişiklikler;**

Zaman içinde gayrimenkulde olabilecek durum değişiklikleri (tamirat, bakım, yenileme vb) tanım penceresinde **Yapılan Değişiklikler** bölümünde kaydedilir.

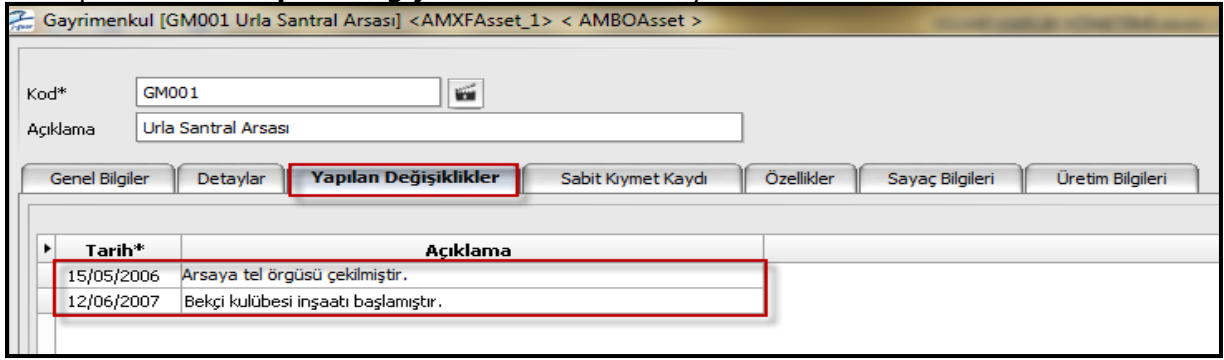

### **Özellikler;**

Gayrimenkule ait özelliklerin tutulduğu Metin, sayısal, Tarih ve Liste türünde kayıtlar...

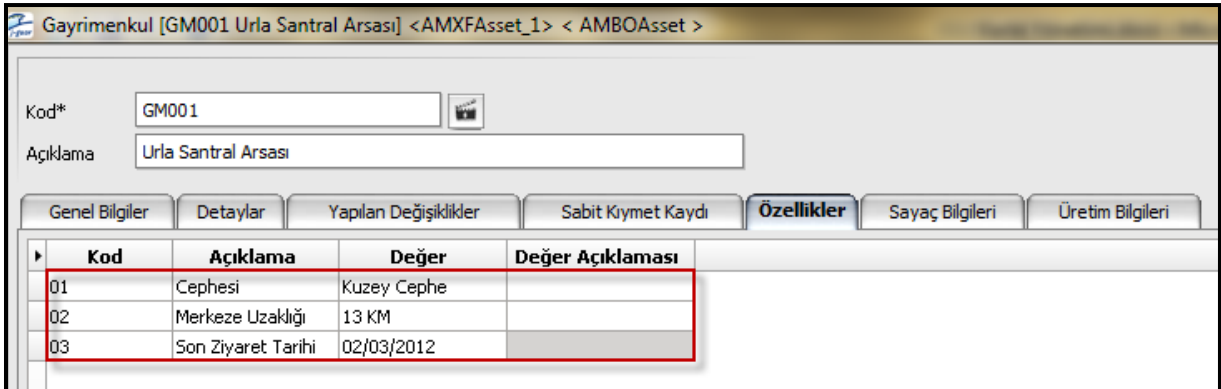

#### **Sabit Kıymet Kaydı;**

Sabit kıymet kaydı alanı amortisman parametrelerinin tanımlandığı tiger'la benzerlikler arzeden bir ekran. Miktar alanı görüldüğü gibi edit edilemiyor çünkü 1 tane varlıktan bahsediyorum miktarı her zaman 1 olarak kalacaktır. satınalma tarihi, giriş maliyeti vs. gibi bilgiler giriş fişi ile varlık kartına gelen bilgilerdir. Geçmiş dönem bilgileri de bilindiği gibi daha önceden farklı bir program kullanıp sonradan logo ile tanışan müşterilerde kullanılan bir ekrandır. Örnek olarak daha öncesinde excel üzerinde yapılan tanımlama ve hesaplamaları girebileceğimiz bilgileri içeriyor.

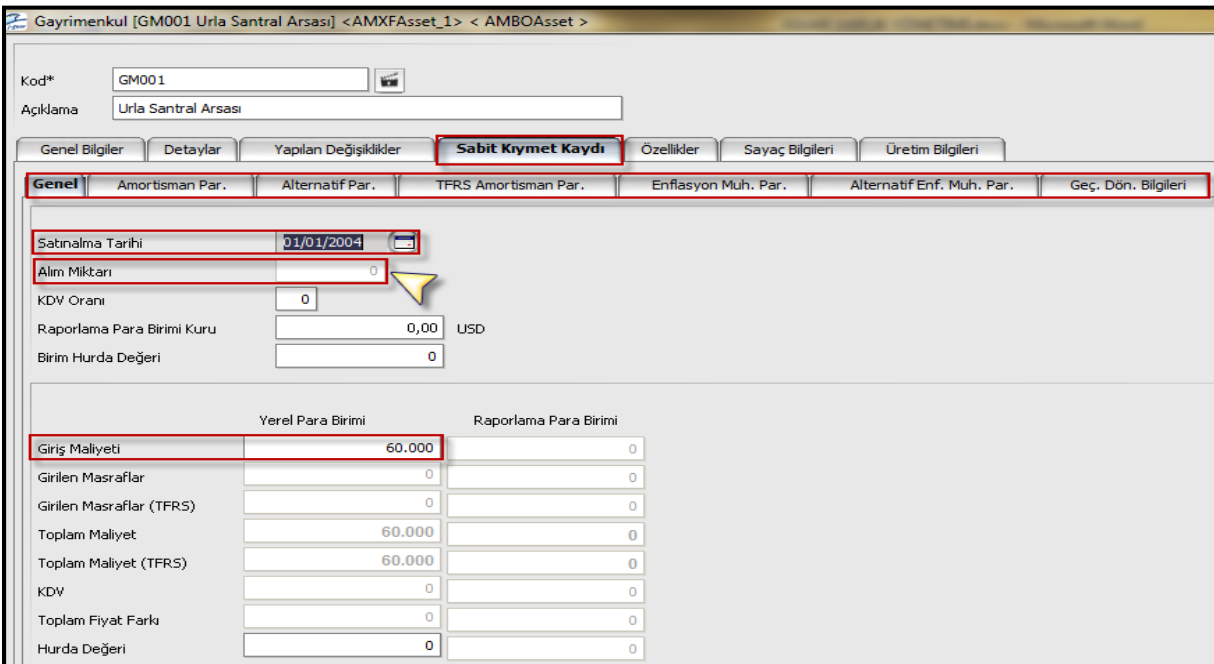

# **Nakil Vasıtaları;**

Araba, kamyonet, ve bu türdeki varlıklara ait bilgiler "Nakil Vasıtaları" seçeneği ile kaydedilir.

#### **Genel Bilgiler;**

Genel bilgiler sekmesi gayrimenkul kartı ile benzerlikler göstermektedir. Ancak aşağıdaki ekran görüntüsünde ilgili nakil vasıtası varlık türünde malzeme ile ilişkilendirilmiştir. Dolayısıyla varlık henüz stoğa alınmıştır. İşletmeye alma fişi ile stoktan düşürülüp varlık niteliği kazandırılabilir. Üretim Aracı ve Sevkiyat Aracı check box'ları istenirse bu nakil vasıtasının üretimde de sevkiyatta da kullanılabileceğini ifade eder.

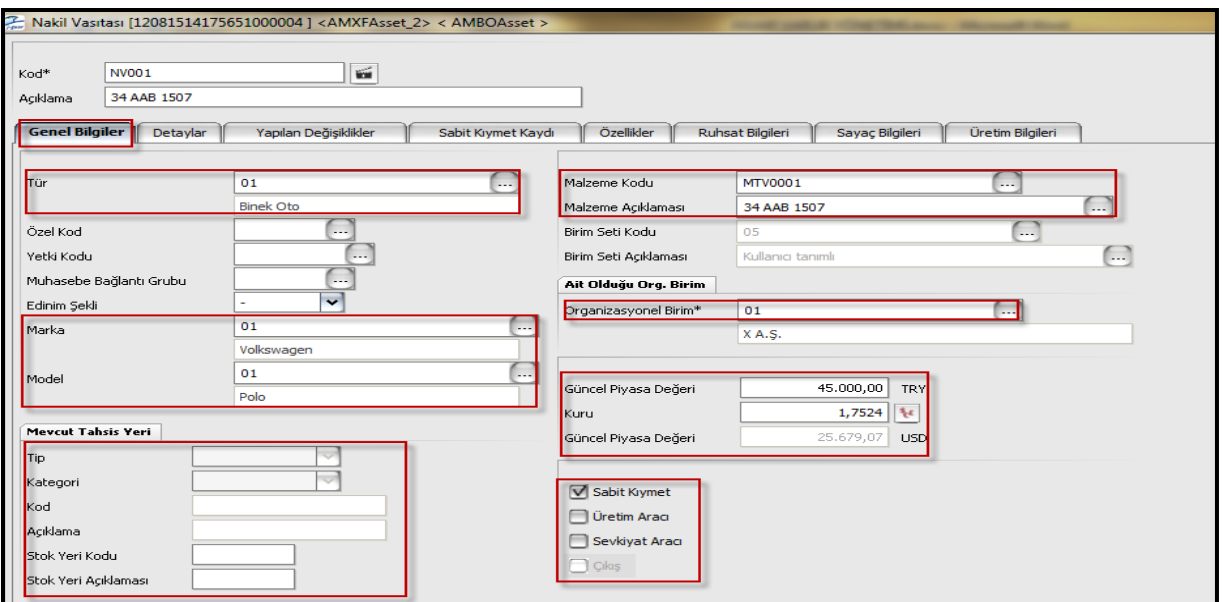

#### **Detaylar;**

. Nakil vasıtasına ait üretim yılı, başlangıç km 'si ve koltuk sayısı gibi detay bilgiler tanım penceresinde "Detaylar" bölümünden kaydedilir.

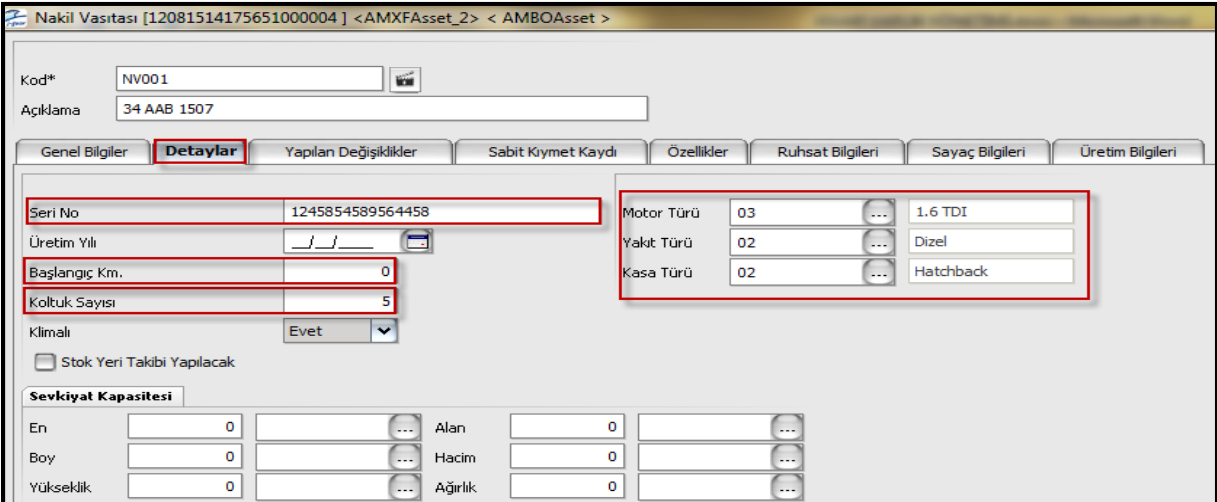

### **Ruhsat Bilgileri;**

Diğer varlık türlerinden farklı olarak nakil vasıtası kartında Ruhsat Bilgileri sekmesi bulunur. Bu sekmede ruhsat dahilinde olan olmayan gerekli bütün bilgiler mevcuttur.

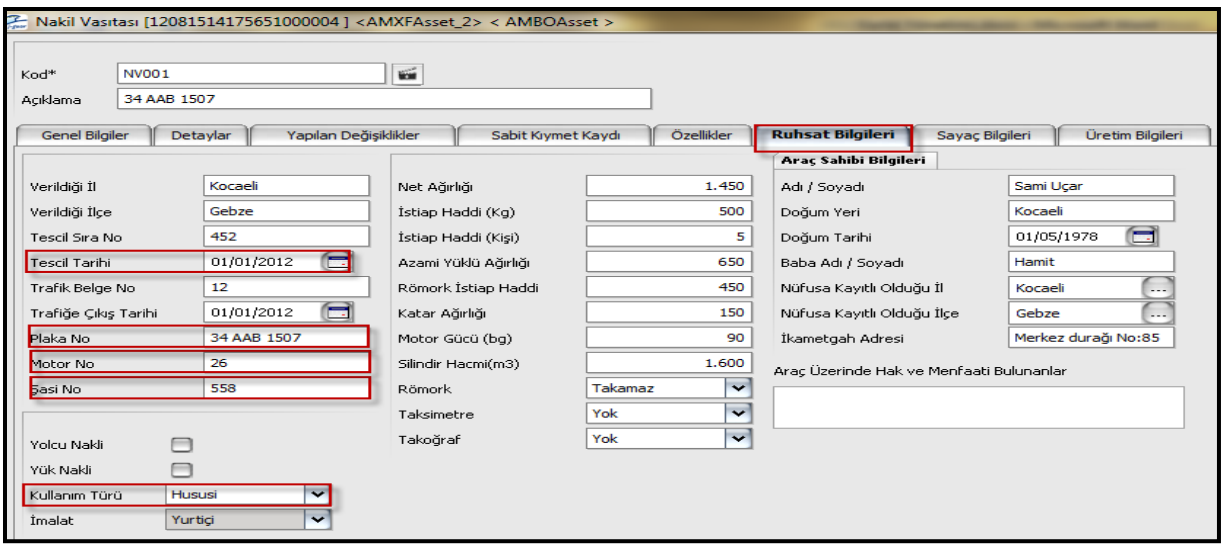

# **Ekipmanlar;**

Kurumda kullanılan makine, bilgisayar vb. varlıklara ait bilgiler "Ekipmanlar" başlığı altında takip edilmektedir. Detaylar sekmesi dışındaki sekmeler diğer varlık türlerindekiler ile benzerdir.

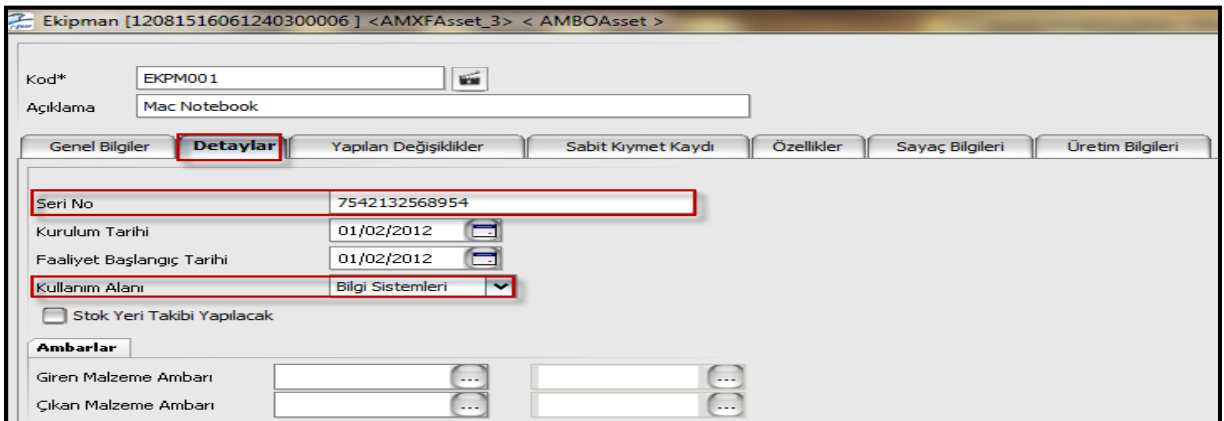

# **Diğer Varlıklar;**

Kurumda kullanılan amortismana bağlı ancak tek tek takibi yapılmayan (havlu, çatal, kaşık vb) varlıklara ait bilgiler "Diğer Varlıklar" başlığı altında takip edilir. Sabit Kıymet Kaydı – Genel sekmesindeki "Alım Miktarı" özelliği hariç diğer türlerle benzer kart özelliklerine sahiptir.

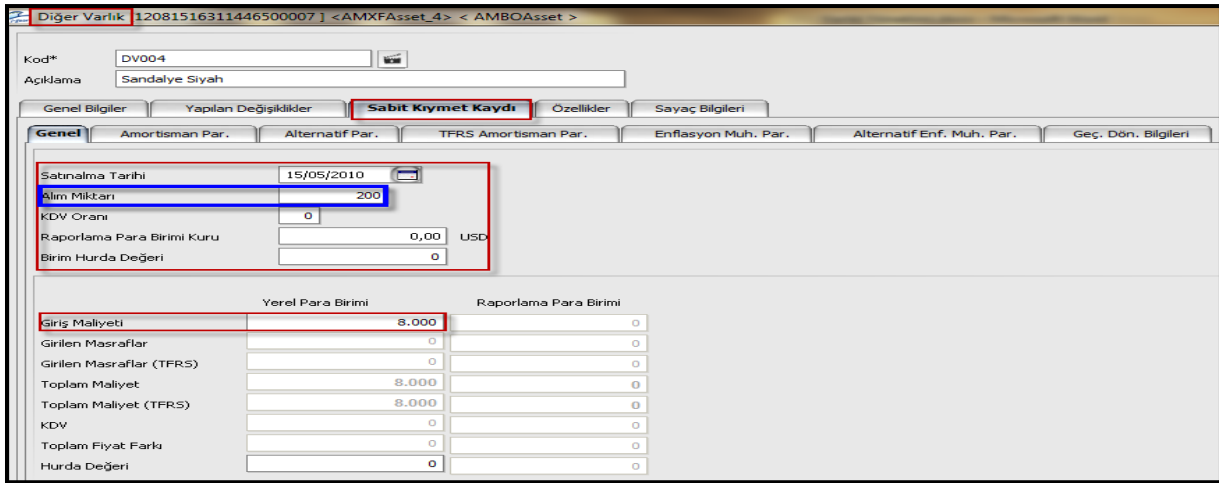

#### **Neden Varlık Tipinde Malzeme Kullanılır?**

Bir varlığın sisteme dahil edildiği noktada tahsis veya görevlendirme yapılmayacaksa o varlık bir stok gibi işlem görebilir. Varlık önce bir malzeme gibi stoğa alınır daha sonra varlık fişleri ile işletme içerisinde herhangi bir noktada kullanıma alınarak varlık niteliği kazanırlar. Dolayısıyla öncelikle varlık tipinde malzeme kartı açmak ve bu kartı da varlık kartıyla ilişkilendirmek gerekir. Kamudaki düzenlemelerde bu tarz işlemler sözkonusu olabilmektedir. Özel sektörde ise duran varlıklar varlık yönetimi modülü içinde takip edilir ve genellikle malzeme ile ilişki kurulmaz.

#### **Parçalar ve Kontrol Noktaları;**

Nakil vasıtasının üzerinde (Ekipman ve Gayrimenkul türünde de bulunmaktadır) bulunan ancak sistemde bir varlık olarak tanımlanmayan malzemeler "**Parçalar**" seçeneği ile kaydedilir ve izlenir.

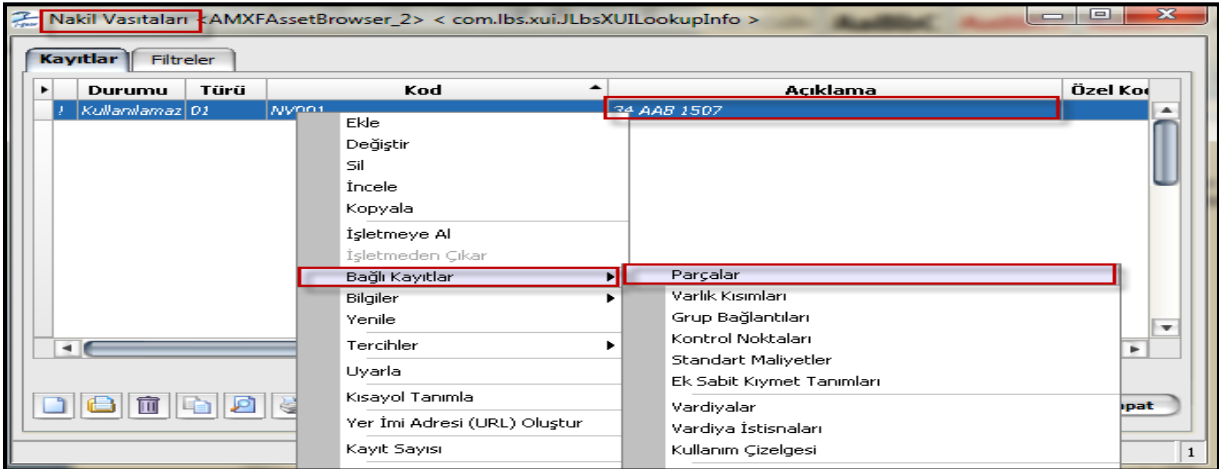

Araç üzerinde bir parçaya ya da başka bir varlığa denk düşmeyen ancak kontrol için gerekli olan bazı noktalar olabilir. Bunlar "**Kontrol Noktaları**" seçeneği ile kaydedilir. (Nakil vasıtası, Ekipman ve Gayrimenkul türlerinde bulunmaktadır.)

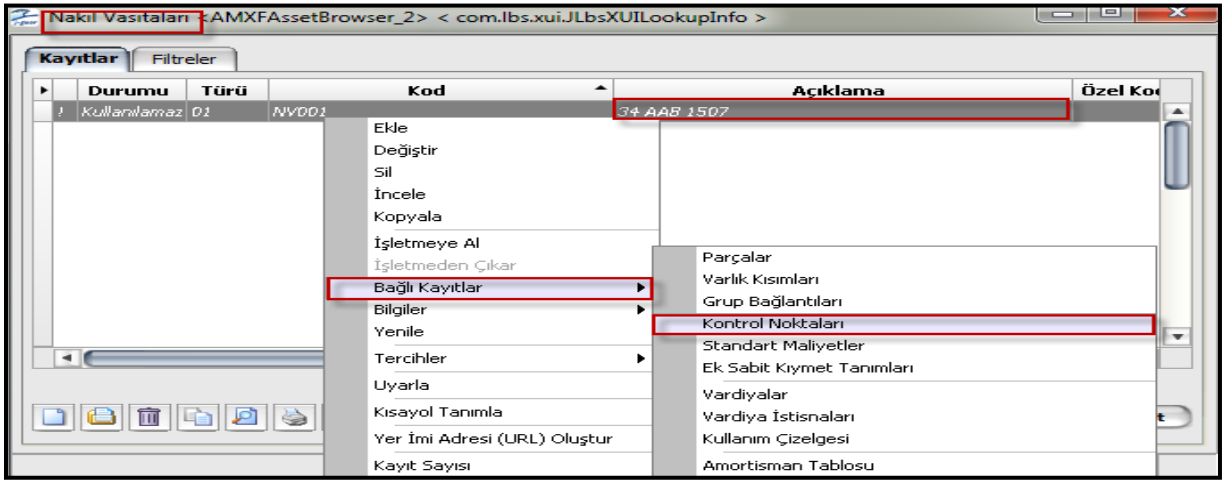

#### **Varlık Grupları;**

4 ayrı türdeki varlıklarımızı kendi başlıkları altında gruplama imkanı sunar. Gayrimenkul grubu, nakil vasıtaları grubu vs. Varlık grubu içerisinde ilgili varlık ile alakalı özellikler (Metrekare, renk, uzunluk, çap vs.) tanımlanabilir. Ayrıca bu varlık bir üretim sürecinde kullanılacaksa bu üretim sürecindeki işlem parti ve süresi, kuyruk süresi, hazırlık süresi vs. bilgilerde tanımlanabilir.

# **Varlık Talepleri;**

Programda tanımlı varlıklar ile ilgili taleplerin girildiği bölümdür. Kullanım talepleri 2 şekilde kaydedilir.

1. Bir varlık belirli bir süre için bir başka deyişle bir göreve yönelik olarak talep edilebilir. Bu durumda fiş türü olarak **Görevlendirme** seçilir.

2. Bir varlık süre belirtilmeden talep edilebilir. Bu durumda fiş türü olarak **Tahsis** seçilir.

#### **Görevlendirme**

Stoğa alınmış ancak henüz işletmede varlık niteliği kazanmamış sabit kıymetler görevlendirme ekranına çağrılamaz. Öncelikle stoklardan düşürülmeli ve varlık niteliği kazandırılmalıdır.

Varlık tipinde malzeme ile ilişkisi kurulmuş ancak durumu kullanılamaz olan varlık için ise önce işletmeye alım gerçekleştirilmeli ve böylece durumu kullanılabilir'e getirilip varlık niteliği kazandırılmalıdır.

Görevlendirme öncesinde "**İşletmeye Alım"** aşağıdaki şekilde gerçekleştirilebilir.

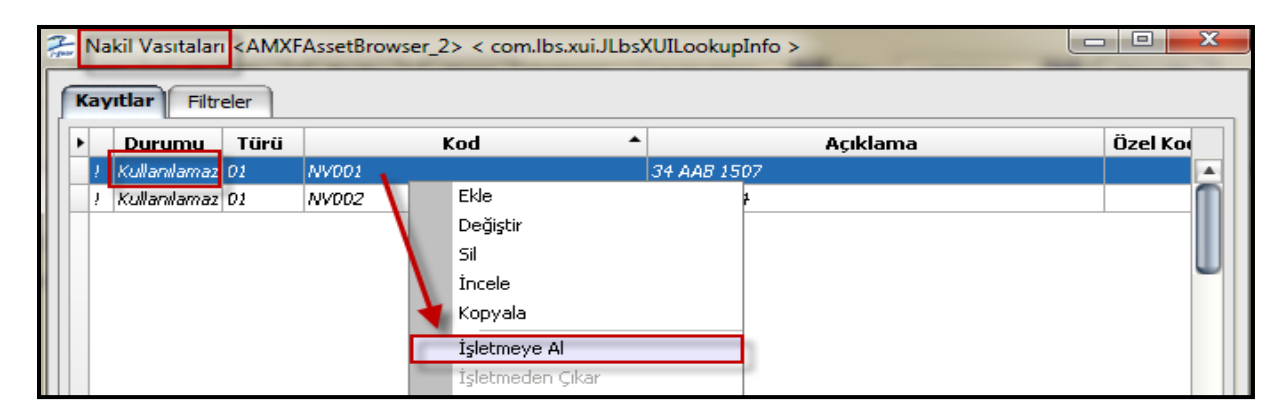

Öncelikle ilgili nakil vasıtasının hedef tahsis yeri "**Serbest**" olarak belirtilip "Kullanılabilir" durumuna gelmesi sağlanır. Eğer aşağıdaki işlemde hedef tahsis yeri başlığındaki "Tip" kolonunda serbest dışındaki bir seçenek seçilirse ilgili varlık doğrudan belirtilen yere (Ambar, Organizasyonel birim, Cari hesap vs.) Tahsis edilmiş olur.

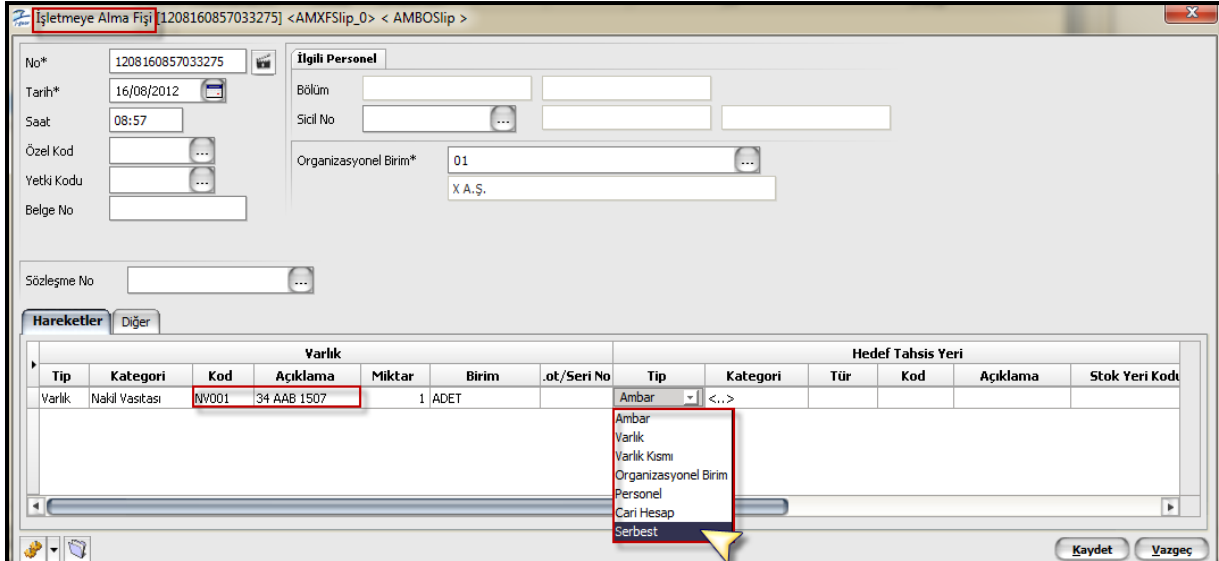

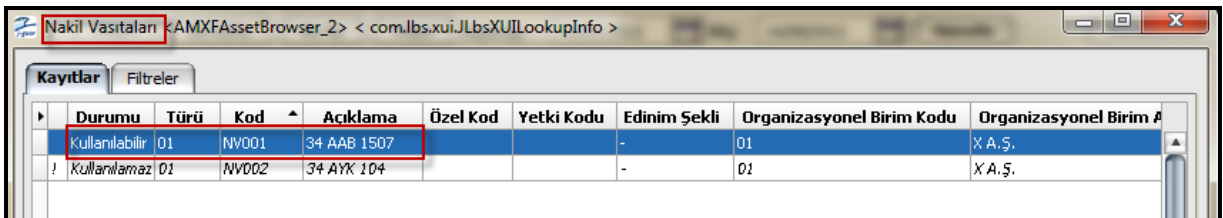

Nakil vasıtası kullanılabilir duruma getirildikten sonra görevlendirme ve tahsis işlemlerinde sorun yaşanmaması amacıyla "**Vardiya**" tanımı yapılmalıdır.

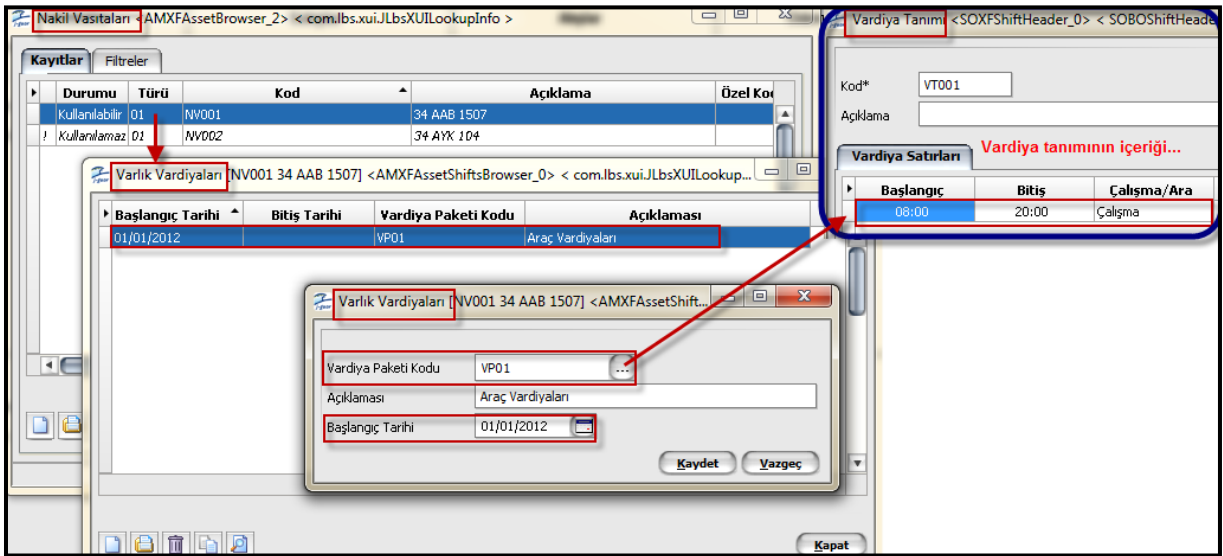

# **Görevlendirme talebi girişi ;**

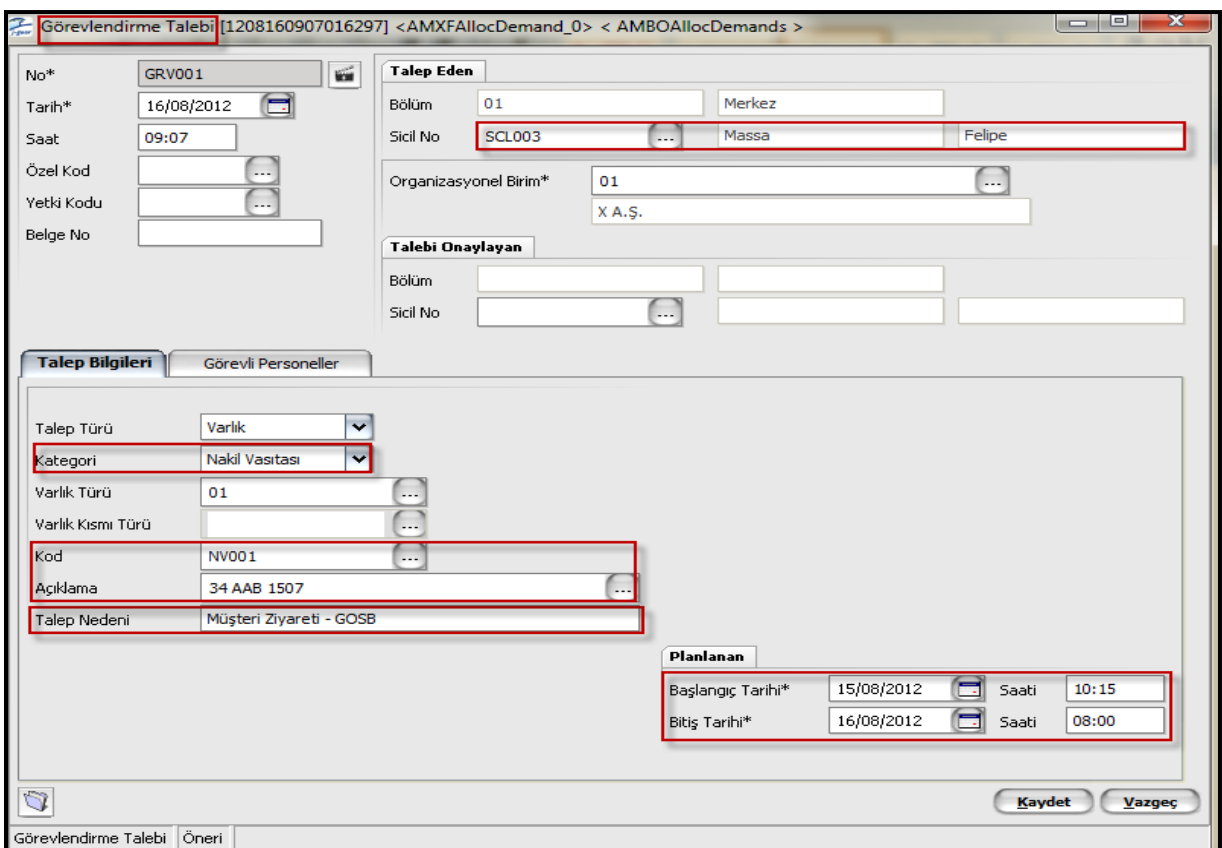

Durumu onaylanmış olan görevlendirme talebi üzerinde "**Görevlendir**" denilerek "**Görevlendirme Fişi**" ekranına ulaşılır ve işlem sonlandırılarak ilgili varlık ve personel için görevlendirme gerçekleştirilmiş olur.

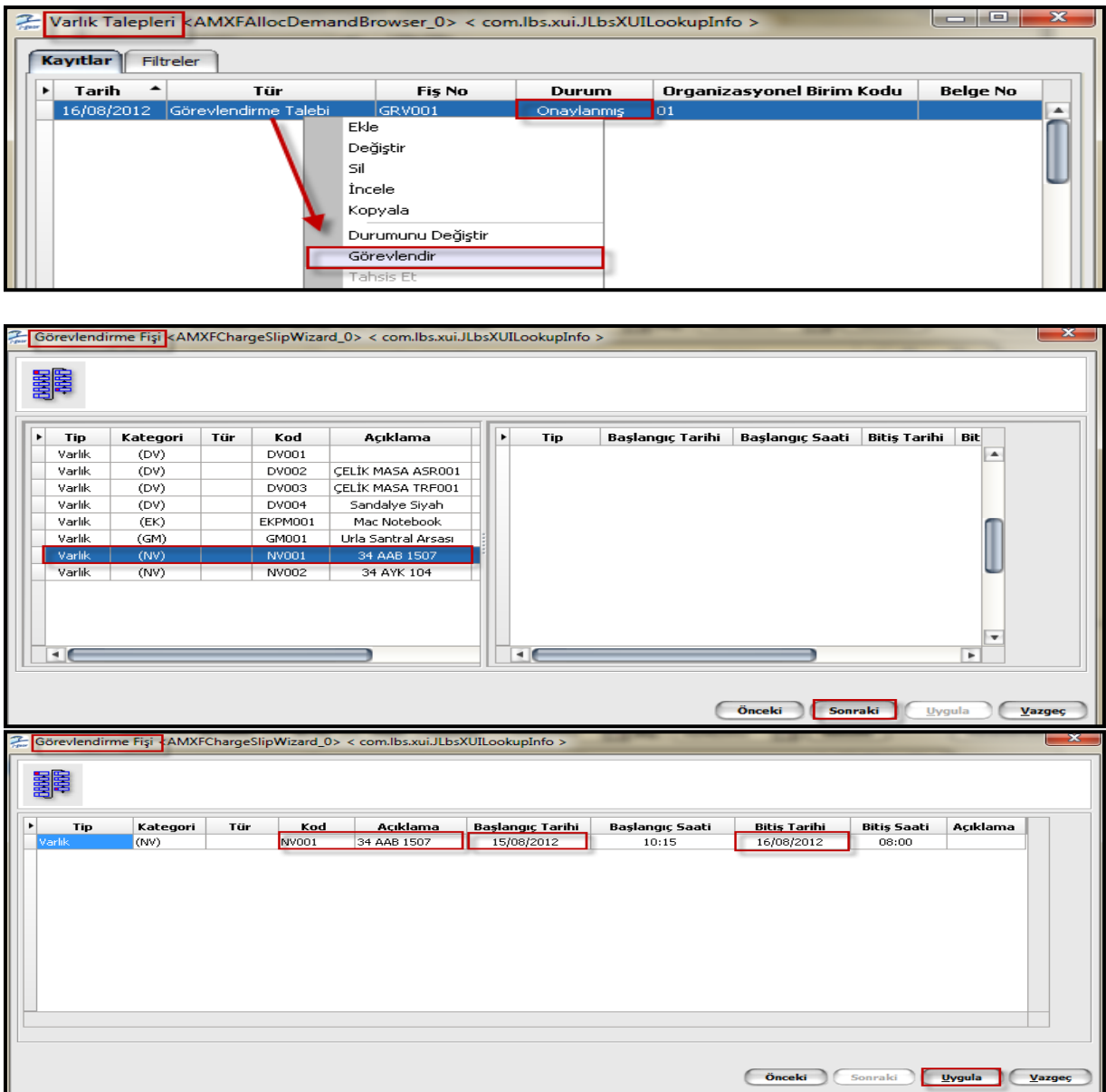

Uygula denildiğinde ilgili nakil vasıtası üzerinde bu başlangıç ve bitiş tarihlerine uygun "Vardiya" tanımı mevcut ise görevlendirme işlemi gerçekleştirilecektir. Uygun değil ise aşağıdaki mesaj alınacaktır.

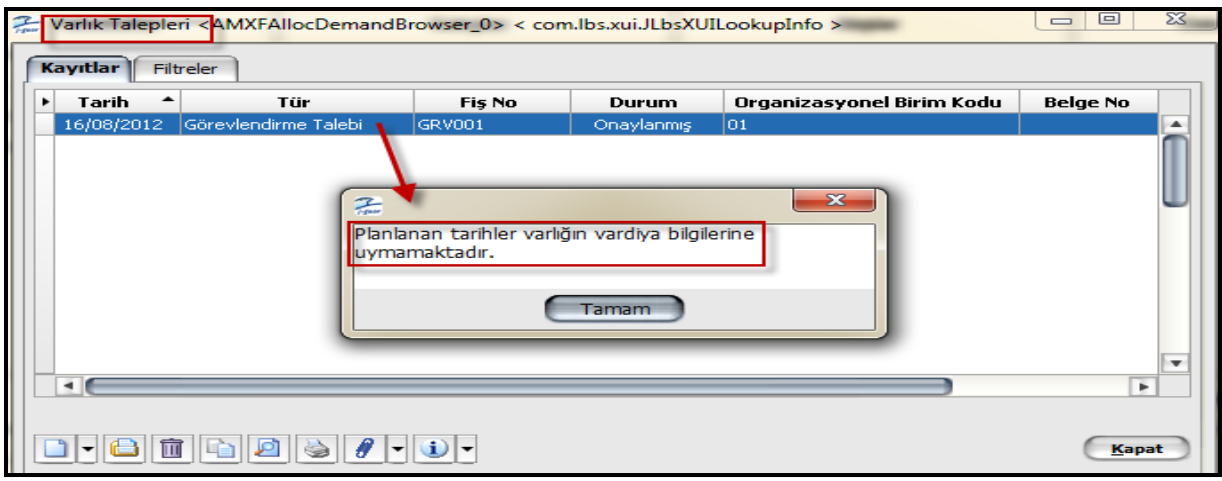

### **Tahsis**

Stoğa alınmış ancak henüz işletmede varlık niteliği kazanmamış sabit kıymetler tahsis ekranına çağrılamaz. Öncelikle stoklardan düşürülmeli ve varlık niteliği kazandırılmalıdır.

Varlık tipinde malzeme ile ilişkisi kurulmuş ancak durumu kullanılamaz olan varlık için ise önce işletmeye alım gerçekleştirilmeli ve böylece durumu kullanılabilir'e getirilip varlık niteliği kazandırılmalıdır.

Aşağıdaki örnekte işletmeye alma fişi ile hedef tahsis yeri Serbest olarak belirtilip kullanılabilir duruma getirilen varlık tahsis talebi fişi ile SCL003 kod'lu personele tahsis ediliyor.

#### **Tahsis talebi girişi ;**

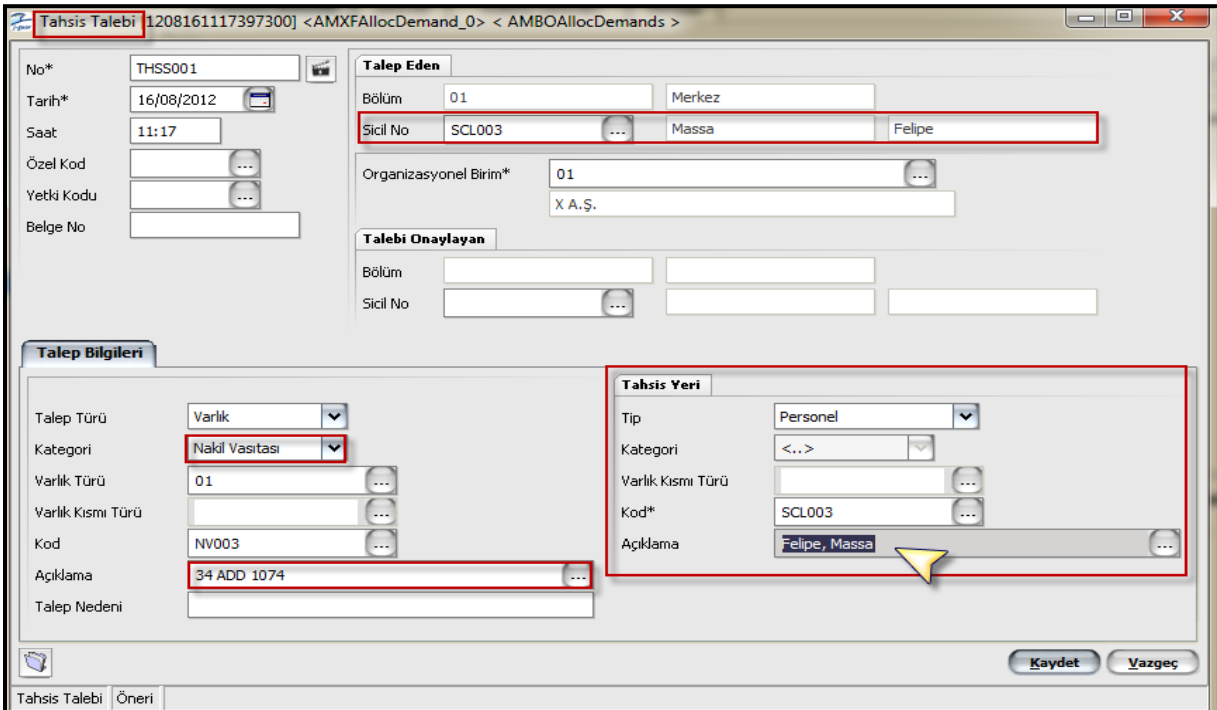

Tahsis talebi girişi yapıldıktan sonra fiş kaydedilip onaylanır. Ve akabinde F9 menüden tahsis denilerek ilgili personele tahsis edilir.

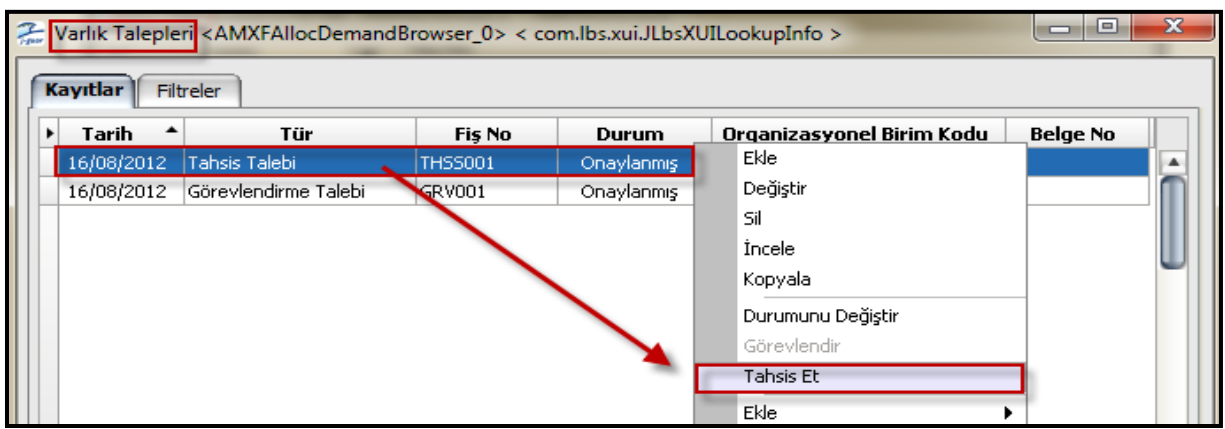

"**Tahsis Et**" denildiğinde tahsis talebinin durumu "**Karşılanmış**" olarak güncellenir. Karşılanmış tahsis talebi üzerinden bilgiler seçeneğinden "**Tahsis Fişi**" denilerek ilgili fişe de ulaşılabilmektedir.

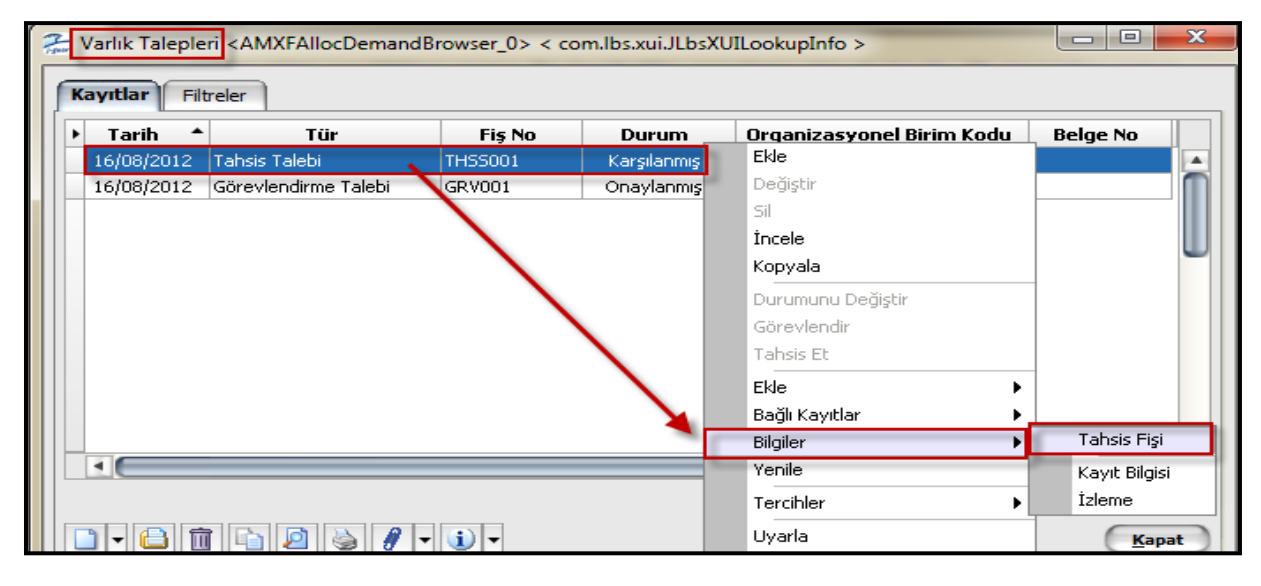

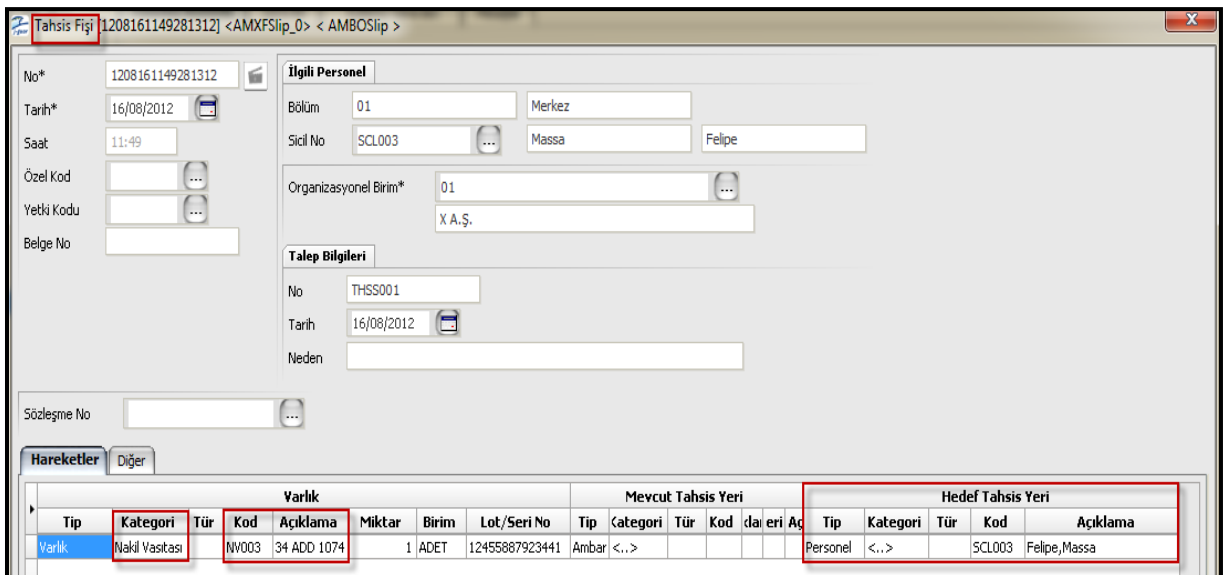

#### **Varlık Alım Faturası Nasıl Eklenir?**

Öncelikle satınalma faturaları browser'ına ulaşılarak "Varlık Alım Faturası" eklenir. Sonra fatura satırında "Tür" (Gayrimenkul, Nakil Vasıtaları, Ekipmanlar, Diğer Varlıklar) belirtilerek ilgili varlık browser'ına ulaşılır ve bir varlık kartı eklenerek fatura satırına seçilir. Aşağıdaki örnekte bir nakil vasıtası eklenmiş ve fatura satırına seçilmiştir.

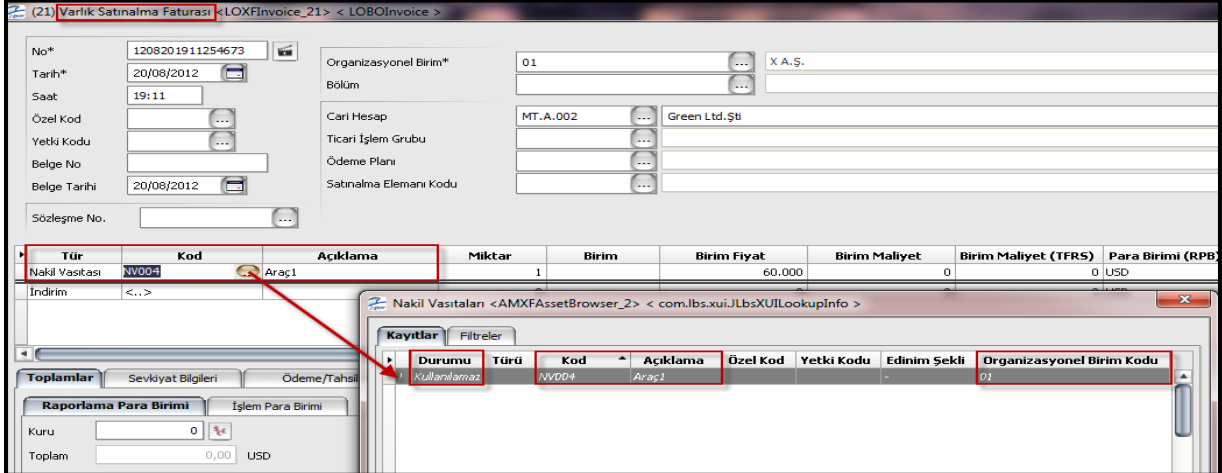

Fatura kaydedilip nakil vasıtaları browser'ına bakıldığında edinim şeklinin otomatikman "**Satınalma**" olarak güncellendiği görülecektir.

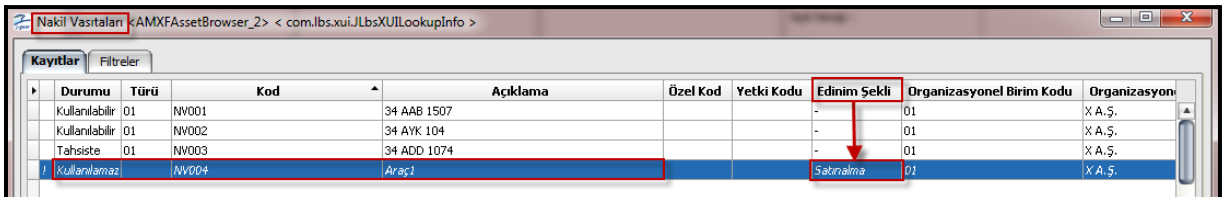

Varlık satınalma faturası satırında F9 menüden "**İşletmeye Alma Bilgileri**" ekranına bakıldığında "İşletmede" kolonu **Hayır** görünmektedir (henüz işletmeye alınmamıştır). Fiş satırında yer alan "Oto.İşl.Alınsın" kolonu **Evet** yapılırsa varlık satınalma faturası kaydedildiğinde "**İşletmeye Alma Fişi**" otomatikman varlık hareketleri penceresinde oluşturulacaktır.

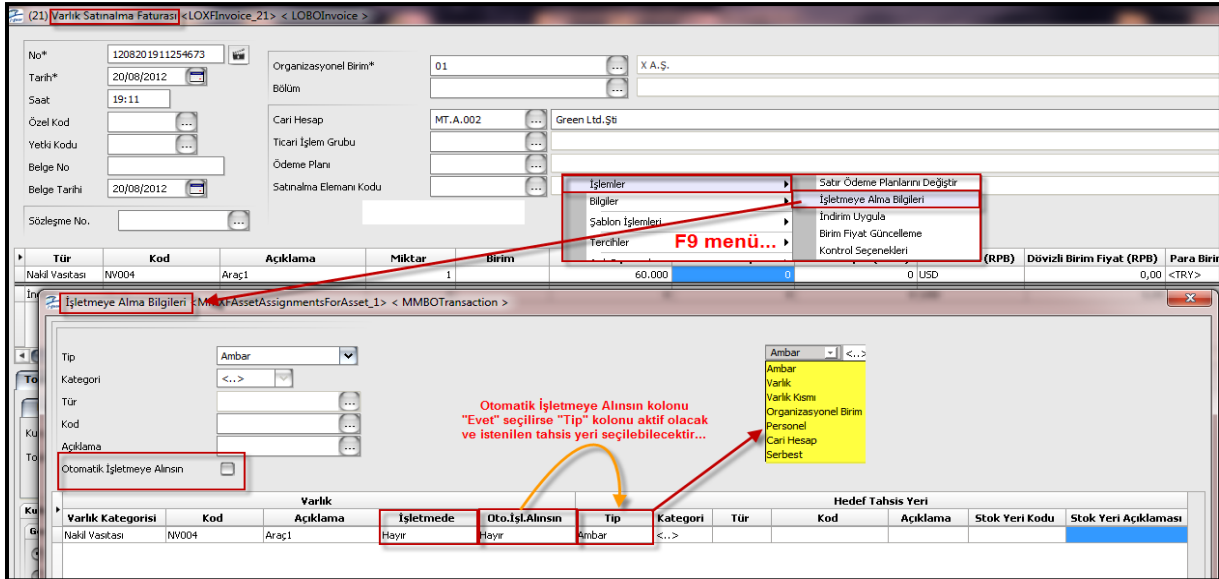

Varlık satınalma faturası içerisinden işletmeye alınan varlığın "İşletmeye Alma Fişi" içerisinde "**Bağlı Fiş**" kolonunda ilgili faturaya ait fiş numarası lisletenmektedir.

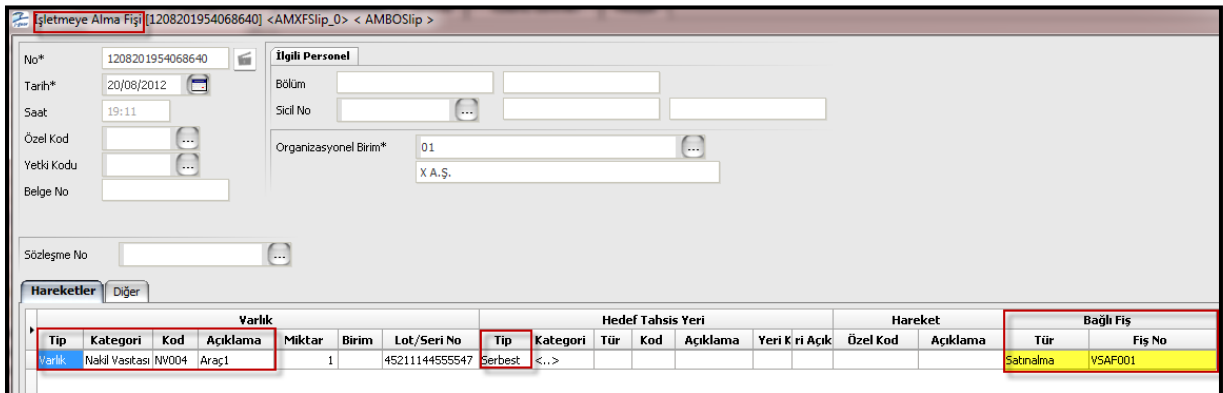

#### **Alım Faturası ile Varlığa Masraf Dağıtımı Nasıl Yapılır?**

Alım faturası satırına hizmet kartı seçilir. Miktar ve birim fiyat girildikten sonra F9 menüden "**Varlık Masraf Dağıtımı**" ekranına ulaşılır. Bu ekranda satıra ilgili varlık seçilip tutarın ne kadarının ilgili varlığa dağıtılacağı belirlenir. Aşağıdaki örnekte tutarın tamamı (%100) masraf olarak dağıtılmıştır.

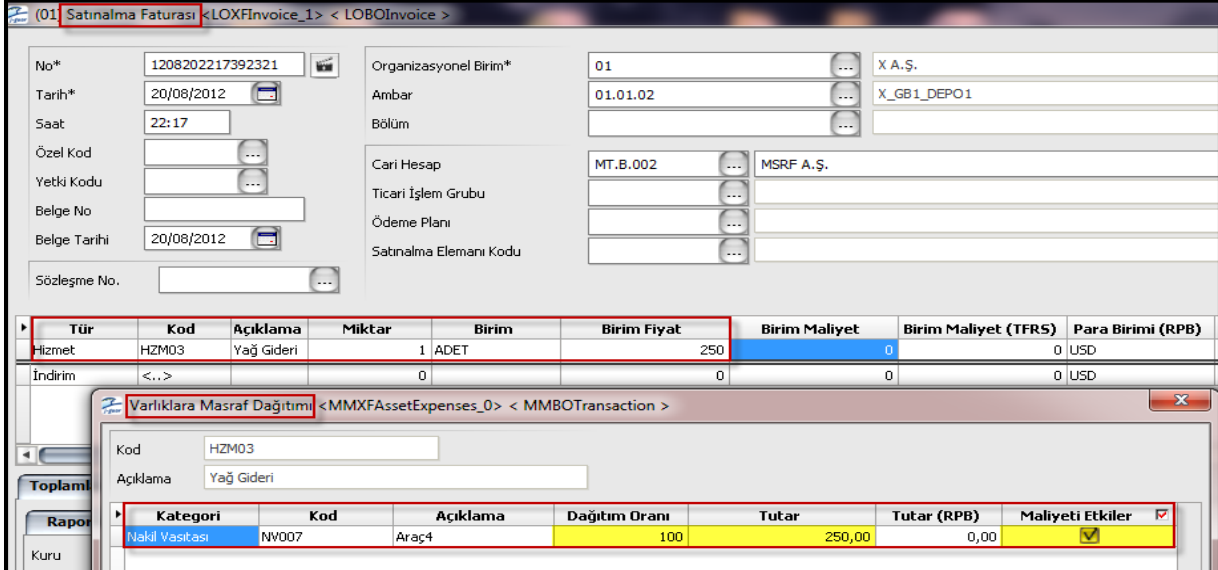

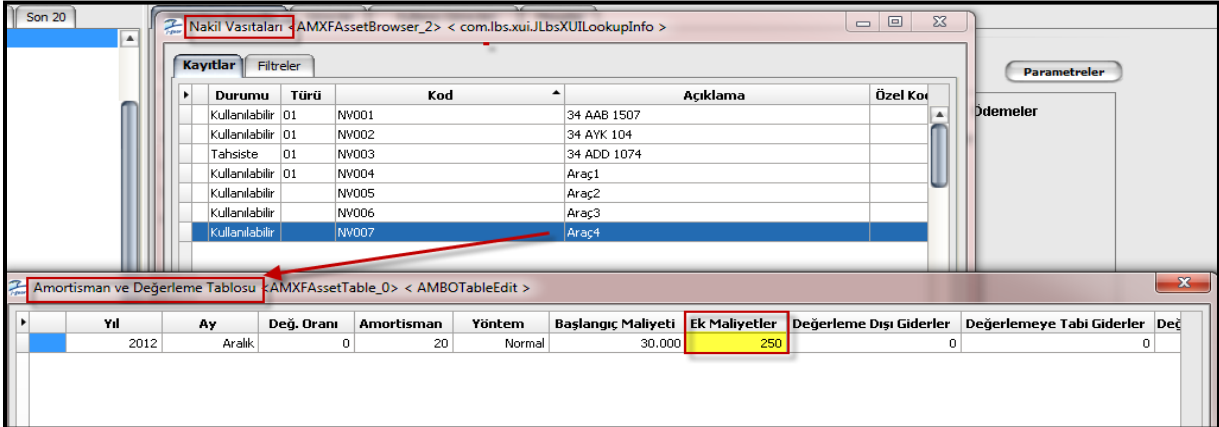